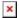

## **Java Install**

**Topics**: JAVA

Written on December 07, 2022

## How to install Java?

Download java for free at <u>oracle.com</u> to install java on your computer.

Install the JDK if you don't have installed it, download the JDK and install it.

Set path of the jdk/bin directory as below

- Set temporary path of JDK = > 1. Open the command prompt 2. Copy the path of the JDK/bin directory 3. Write in command prompt: set path=jdk\_bin\_path i.e C:\Program Files\Java\jdk-11.0.1\bin
- Set permanent path of JDK => Go to MyComputer properties -> advanced tab -> environment variables -> new tab of user variable -> write path in variable name -> write path of bin folder in variable value -> ok -> ok -> ok

Check java version in command promt using command **java -version** to check if Java is running on your machine

Create the Java program

Compile the Java program using command javac Main.java

Run the Java program using command java Main

© Copyright **Aryatechno**. All Rights Reserved. Written tutorials and materials by <u>Aryatechno</u>